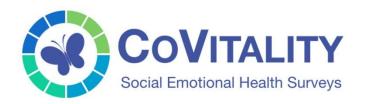

# CoVitality App User Guide

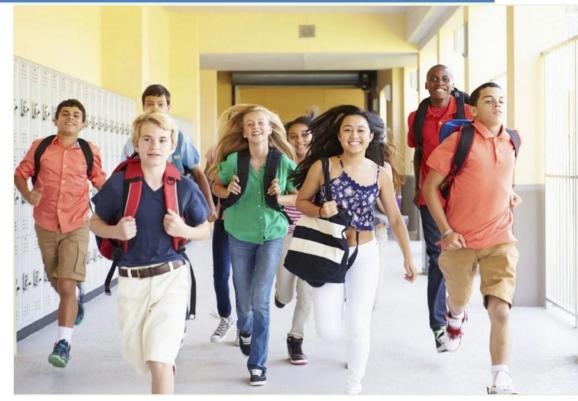

## Contents

| Introduction to CoVitality                                                  |
|-----------------------------------------------------------------------------|
| How is CoVitality Different than Other Social Emotional Health Assessments? |
| Intended Use of the CoVitality App3                                         |
| CoVitality App Workflow Overview4                                           |
| CoVitality App Workflow Detailed Overview5                                  |
| Part 1: Enter Student Information & Generate a CoVitality Survey Link       |
| Part 2: Provide the CoVitality Survey Link to the Student7                  |
| Part 3: Monitor Completion of the Survey and View Scoring Summary           |
| Part 4: Run Student Profile Report for Individualized Results Analysis      |
| Overview of CoVitality App Modules11                                        |
| Dashboard Module11                                                          |
| Caseload Module12                                                           |
| Support Module                                                              |
| CoVitality Scoring Guide15                                                  |

## **Introduction to CoVitality**

The CoVitality (or CoVi) App supports the implementation of the Social-Emotional Health Surveys developed by Michael J. Furlong, Ph.D. and his colleagues at the International Center for School-Based Youth Development at the University of California, Santa Barbara.

The CoVitality framework—featuring the Social-Emotional Health Surveys— is a comprehensive set of assessment tools and insights to help school mental health teams assess adolescents' personal and social strengths and assets, in addition to psychological distress and risk factors.

This framework helps schools and mental health professionals focus on bolstering students' positive psychological strengths rather than trying to prevent or reduce negative behaviors and distress.

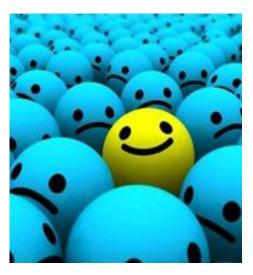

## How is CoVitality Different than Other Social Emotional Health Assessments?

Unlike typical risk factor and mental illness assessments focusing on the 15-20% of students with significant problems, the CoVitality framework helps school mental health teams identify both the negative and positive aspects of students' experiences.

This is critical because it allows schools to identify which specific students are in need of immediate services because they are experiencing mental distress, and which may not be experiencing distress but don't necessarily have the resources to thrive (i.e., languishing) — both are necessary to help all students reach their full potential.

## Intended Use of the CoVitality App

The CoVitality App is intended to provide a simple and intuitive web-based app for:

- > Administering the CoVitality Survey to Students
- > Tracking and Monitoring the Completion of the CoVitality Survey
- Analyzing the CoVitality Survey Results Through Real Time Reporting

In this User Guide you will find an overview of the intended workflow of the app along with detailed step by step instructions on how to master the workflow and get the most utility out of the app.

Additionally, you will also find break downs of each of the CoVitality App modules along with a detailed guide of the research backed results analysis that makes up our Scoring Summary and Student Profile Report.

## **CoVitality App Workflow Overview**

Below is a simple diagram outlining the intended workflow of the app. Following this diagram, you will see a step by step guide on accomplishing each step in the work flow.

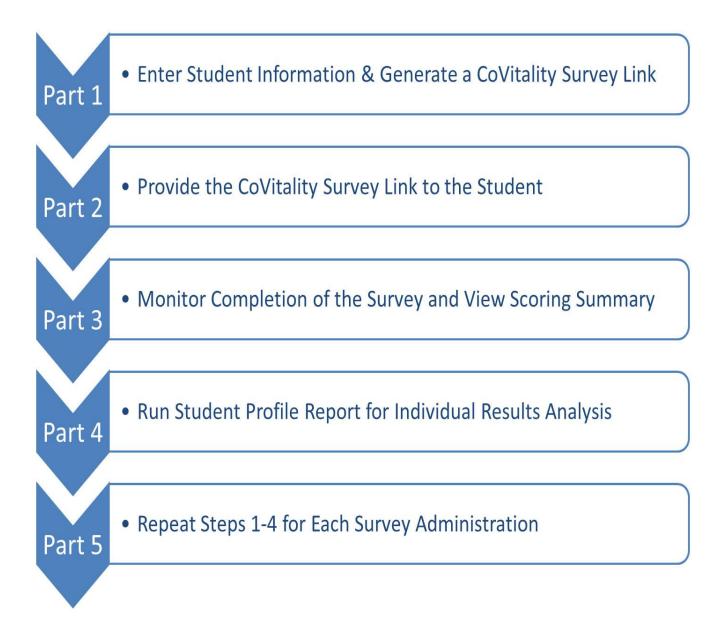

## **CoVitality App Workflow Detailed Overview**

## Part 1: Enter Student Information & Generate a CoVitality Survey Link

**1.** After logging into the app, click on the Caseload link on the left side of the screen.

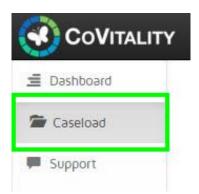

2. Once in the Caseload module, there will be a green row near the top of the screen.

|             |                 |                  |                 |          |                  |            | 😧 Weld           | ome, John Smith 💄 |
|-------------|-----------------|------------------|-----------------|----------|------------------|------------|------------------|-------------------|
| E Dashboard | Caseload        |                  |                 |          |                  | Sea        | ich              | Q,                |
| 🖆 Caseload  | Select a stud   | dent name for de | taileo Individi | Jal view |                  |            |                  |                   |
| Support     | Student<br>Name | Completed        | Grade           | Gender   | CoVi T-<br>Score | PD T-Score | No.<br>Strengths | Caution           |
|             | Add New         |                  |                 |          |                  |            |                  |                   |

- **3.** Click on this green row to open the Student Information pop up.
- **4.** In the Student Information pop up, enter the Student's Name and Student ID Number. You can also enter the Student's Email Address if this information is available. Entering the Student's Email address is not required, but it will allow you to send the CoVitality Survey Link to the student with the click of a button later.

| COVITALITY   | ř.                  | 🤪 Welcome, John Smith  |
|--------------|---------------------|------------------------|
| 重 Dashboard  | Get New Survey Link | ×                      |
| 🖀 Caseload — | Student's Name      |                        |
| Support      | Student ID          | No. Caution<br>rengths |
|              | Email               |                        |
|              | Create New Link     |                        |

**5.** Once the Student's Information has been entered, click on the "Create New Link" button at the bottom of the pop up.

|              |                     | 9  | Welcome, John Smith |
|--------------|---------------------|----|---------------------|
| i Dashboard  | Get New Survey Link | ×  | ٩                   |
| 🖀 Caseload — | John Smith          |    |                     |
| Support      | 1234567890          | No | ). Caution<br>gths  |
|              | j.smith@gmail.com   |    | • )                 |
|              | Create New Link     |    |                     |

### Part 2: Provide the CoVitality Survey Link to the Student

**6.** After clicking the "Create New Link" button on the Student Information pop up, a new pop up will appear containing the unique CoVitality Survey Link. This link can either be emailed to the student directly by clicking the Email Link to Recipient button. Alternatively the link can be copied and administered to the student that way.

| CoVITALITY  |                                                                     | P  |        |         |
|-------------|---------------------------------------------------------------------|----|--------|---------|
| 🚊 Dashboard | Student Data                                                        | ×  |        | Q,      |
| 🖀 Caseload  | Student Name: John Smith                                            |    |        |         |
| Support     | Student ID: 1234567890                                              |    | No.    | Caution |
|             | Student Email: j.smith@gmail.com                                    | 16 | engths |         |
|             | Access Link: http://balance-covitality-233783134.us-west-           |    |        |         |
|             | 2.elb.amazonaws.com/takeSurvey/5140939c-8f1f-4fdd-bdee-8a516cd47c05 |    |        |         |
|             |                                                                     |    |        |         |

## Part 3: Monitor Completion of the Survey and View Scoring Summary

**7.** After the CoVitality Survey Link has been provided to the Student, you can click on the Dashboard module to view the completion status of the survey.

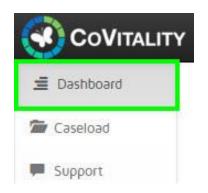

**8.** Once the Student has completed the online CoVitality survey, the Dashboard will indicate the completed survey status in the Survey Monitoring circle.

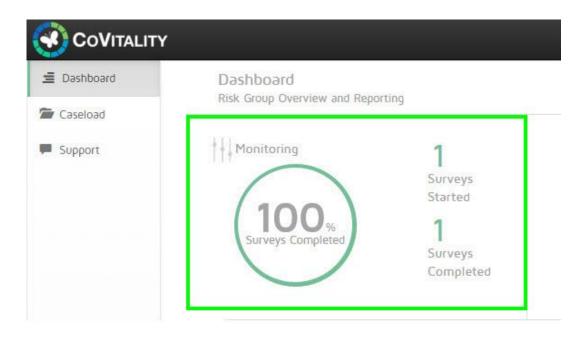

**9.** Now that the CoVitality Survey has been completed by the Student, click on the Caseload module again. You should see the Student's record appear just below the green row.

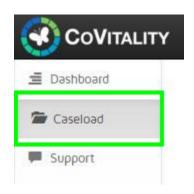

**10.** Click on the Student's record to open their Individual Profile.

| Dashboard | Caseload        | ent name for de | tailed ledividu | 151 View |                  | Sea        | rch              | 0       |
|-----------|-----------------|-----------------|-----------------|----------|------------------|------------|------------------|---------|
| Caseload  | Select 8 Stoo   | ent name for de |                 | 191 VIEW |                  |            |                  |         |
| Support   | Student<br>Name | Completed       | Grade           | Gender   | CoVi T-<br>Score | PD T-Score | No.<br>Strengths | Caution |
|           | Add New         |                 |                 |          |                  |            |                  |         |
|           | John Smith      | 04/05/16        | 8th             | Male     | 45               | 52         | 3                | Vəlid   |

- **11.** In the Student's Individual Profile screen you can see the Student Information that was entered in Step 4 as well as the Scoring Summary for the completed CoVitality Survey.
- **12.** The Scoring Summary provides information on how the Student scored on each of the Domains of the CoVitality Survey. Additionally, information on the Student's Risk Level and Priority Status are available for each section of the Survey. For more in depth information on how the Scoring Summary is produced along with insight into each of the scoring parameters, see the below section in this manual titled CoVitality Scoring Guide.

| eshboard | Caseload<br>Select a student name for detailed In | dividual View  | Sear      |                           |
|----------|---------------------------------------------------|----------------|-----------|---------------------------|
| pport    | John Smith                                        | Student ID: 1. | 234567890 | Back to the Li            |
|          | Score Summary Completed                           | 04/05/16       | Get F     | ull Student Profile Repor |
|          | SEHS-S Domain                                     | Raw            | T-Score   | Description               |
|          | Belief in Self (BIS)                              | 25             | 49        | Low Average               |
|          | Belief in Others (BIO)                            | 23             | 43        | Low Average               |
|          | Emotional Competence (EC)                         | 22             | 42        | Low Average               |
|          | Engaged Living (EL)                               | 27             | 50        | Low Average               |
|          | Covitality (CoVi)                                 | 97             | 45        | Low Average               |
|          | Psychological Distress (PD)                       | Raw            | T-Score   | Description               |
|          | Total PD                                          | 24             | 52        | Normal                    |
|          | Complete Mental Health                            | CoVi           | Total PD  | Priority Status           |
|          | Dual-Factor Category                              | Low Average    | Normal    | 5. Getting By             |
|          | Overall Life Satisfaction                         | Raw            | T-Score   | Description               |
|          | Life Satisfaction (1-100)                         | 82             | 56        | High Average              |
|          | School Connectedness                              | Raw            | T-Score   | Description               |
|          | Total Score                                       | 18             | 53        | High Average              |

### Part 4: Run Student Profile Report for Individualized Results Analysis

**13.** While on the Student's Profile Page, click on the red button titled "Student Profile Report"

|             | ,                     |                              | 😧 Weld              | come, John Smith 💄 |
|-------------|-----------------------|------------------------------|---------------------|--------------------|
| E Dashboard | Caseload              | for detailed Individual View | Search              | Q                  |
| 🖆 Caseload  | Select a student hame | tor detailed morviddar view  |                     |                    |
| F Support   | John Smith            | Student ID: 1                | 1234567890 Bac      | k to the List      |
|             |                       |                              |                     |                    |
|             | Score Summary         | Completed: 04/05/16          | Get Full Student Pr | ofile Report       |
|             |                       |                              |                     |                    |

- **14.**The report will automatically download in your Web Browser in Microsoft Word format.
- **15.**Once the download is complete, click on the file to open the report in MS Word on your computer or tablet.

| -profiledocx |
|--------------|
|--------------|

## **Overview of CoVitality App Modules**

### Dashboard Module

The Dashboard Module provides a quick holistic view into the overall status of surveys that have been administered.

In the top left portion of the Dashboard Module, you will find a circular graphic that details the percentage of administered surveys that have been completed as well as a count of how many surveys have been started versus completed. This graphic is useful for monitoring the completion status of surveys that have been sent to students and becomes especially useful when several surveys are administered across multiple individuals.

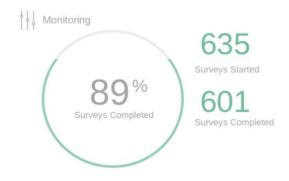

The lower portion of the Dashboard Module contains a Risk Group table that helps identify which students are of higher risk and need more immediate attention/follow-up. The Risk Group table automatically analyzes student survey responses and assigns those students to the appropriate risk group based on a research backed algorithm.

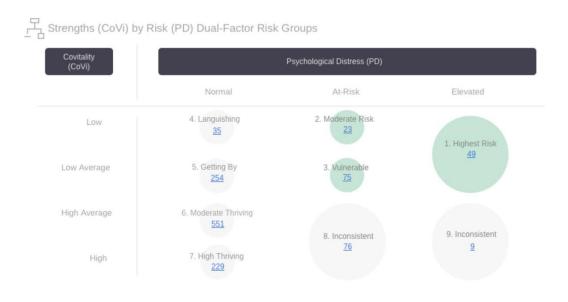

Each circle in the Risk Group table represents a category of risk that a student can be assigned to based on their responses to the CoVitality Survey. Each circle will display a number in the center which indicates the number of students that fall into that particular Risk Group. Only students from your own Caseload will appear in these Risk Group circles.

You can click on the number that appears in the center of a Risk Group circle to automatically produce a list of the students that belong to that Risk Group. When you click on a Risk Group circle's number, you will be redirected to the Caseload module, where you will see an automatically filtered list of the students who are associated with that Risk Group. From there, you can click on a Student's record to view their Scoring Summary or Student Profile Report in more detail.

### **Caseload Module**

The Caseload Module is where most of your time will be spent in the system. When first entering this module, you will see a list of all the Students you have entered into the system. You will also see an empty green row at the top of list allowing you to add new student records at your convenience.

| Caseload<br>Select a stud | ent name for de | tailed Individu |        |                  | Sea        | rch              | 0       |
|---------------------------|-----------------|-----------------|--------|------------------|------------|------------------|---------|
| Student<br>Name           | Completed       | Grade           | Gender | CoVi T-<br>Score | PD T-Score | No.<br>Strengths | Caution |
| Add New                   |                 |                 |        |                  |            |                  |         |
| John Smith                | 04/05/16        | 8th             | Male   | 45               | 52         | 3                | Valid   |

Clicking on the empty green row at the top of the list will open a pop up window with the basic information collected on each student to formulate the Student's Individual Profile. From here you can also generate the unique CoVitality Survey link for administering the survey to a student.

Once the student has completed the CoVitality Survey, you can then click on the Student's record in the Caseload table to view the Student Profile and Scoring Summary in detail. To exit a Student's Individual Profile and return to the main Caseload table, simply click the blue "Back to the List" button.

At any point, you can easily navigate to a specific student's record by entering the Student's Name or Student ID Number in the Search bar in the top right corner of the module.

| Caseload<br>select a student name for detailed In | Sear          |           |                            |
|---------------------------------------------------|---------------|-----------|----------------------------|
| ohn Smith                                         | Student ID: 1 | 234567890 | Back to the List           |
| core Summary Completed                            | 04/05/16      | Get F     | ull Student Profile Report |
| SEHS-S Domain                                     | Raw           | T-Score   | Description                |
| Belief in Self (BIS)                              | 25            | 49        | Low Average                |
| Belief in Others (BIO)                            | 23            | 43        | Low Average                |
| Emotional Competence (EC)                         | 22            | 42        | Low Average                |
| Engaged Living (EL)                               | 27            | 50        | Low Average                |
| Covitality (CoVi)                                 | 97            | 45        | Low Average                |
| Psychological Distress (PD)                       | Raw           | T-Score   | Description                |
| Total PD                                          | 24            | 52        | Normal                     |
| Complete Mental Health                            | CoVi          | Total PD  | Priority Status            |
| Dual-Factor Category                              | Low Average   | Normal    | 5. Getting By              |
| Overall Life Satisfaction                         | Raw           | T-Score   | Description                |
| Life Satisfaction (1-100)                         | 82            | 56        | High Average               |
| School Connectedness                              | Raw           | T-Score   | Description                |
| Total Score                                       | 18            | 53        | High Average               |

### Support Module

In the Support Module you will have access to several resources for obtaining more information on the CoVitality App as well as access to Customer Support Staff.

The center of the Support Module contains a short video that explains the CoVitality model and details how this unique strengths based approach is such a valuable tool when assessing the social emotional health of today's youth.

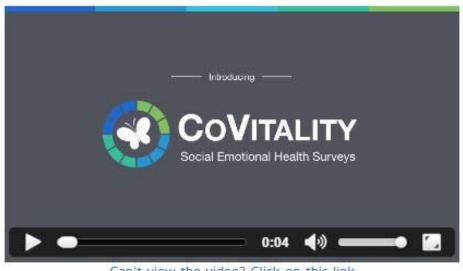

Can't view the video? Click on this link

On the right side of the Support Module, we have embedded a link to the CoVitality website where you can get even more information on the CoVitality model and its wide spread application in the real world.

At the bottom of the Support Module, you will find information for connecting with our Customer Support Team. Our Customer Support Team is always eager to help you in any way necessary, so please don't hesitate to reach us by email or phone from 6AM PST to 6PM PST Monday – Friday.

| 📞 Contact Numbers      | 🖾 Email Support                          |
|------------------------|------------------------------------------|
| Toll Free 866.575.9372 | Please Allow 1 Business Day for Email Us |
| Main Line 805.692.0992 | Response                                 |

## **CoVitality Scoring Guide**

This section of the CoVitality User Guide provides information (content, psychometric properties, and about supporting research) about the scoring and results analysis of the Social Emotional Health Survey.

#### Social Emotional Health Survey–Secondary (SEHS-S) SCORING

Grade: 7 8 9 10 11 12

Gender: M F Date of Birth (mm/dd/yyy): \_\_\_\_\_

| 1. I can work out my problems. (1-4)                                                                |  |
|----------------------------------------------------------------------------------------------------|--|
|                                                                                                    |  |
| 2. I can do most things if I try. (1-4)                                                             |  |
| 3. There are many things that I do well. (1-4)                                                      |  |
| 4. There is a purpose to my life. (1-4)                                                             |  |
| 5. I understand my moods and feelings. (1-4)                                                        |  |
| 6. I understand why I do what I do. (1-4)                                                           |  |
| 7. When I do not understand something, I ask the teacher again and again until I understand.        |  |
| 8. I try to answer all the questions asked in class. (1-4)                                          |  |
| 9. When I try to solve a math problem, I will not stop until I find a final solution. (1-4)         |  |
| Belief in Self (range 9-36)                                                                         |  |
| 10. At my school, there is a teacher or some other adult who always wants me to do my best.         |  |
| 11. At my school, there is a teacher or some other adult who listens to me when I have something to |  |
| say. 10-12 = 1-4                                                                                    |  |
| 12. At my school, there is a teacher or some other adult who believes that I will be a success.     |  |
| 13. My family members really help and support one another. (1-4)                                    |  |
| 14. There is a feeling of togetherness in my family. (1-4)                                          |  |
| 15. My family really gets along well with each other. (1-4)                                         |  |
| 16. I have a friend my age who really cares about me. (1-4)                                         |  |
| 17. I have a friend my age who talks with me about my problems. (1-4)                               |  |
| 18. I have a friend my age who helps me when I'm having a hard time. (1-4)                          |  |
| Belief in Others (Range 9-36)                                                                       |  |
| 19. I accept responsibility for my actions. (1-4)                                                   |  |
| 20. When I make a mistake I admit it. (1-4)                                                         |  |
| 21. I can deal with being told no. (1-4)                                                            |  |

| 22. I feel bad when someone gets his or her feelings hurt. (1-4)                                                                                                    |            |
|----------------------------------------------------------------------------------------------------|------------|
| 23. I try to understand what other people go through. (1-4)                                                                                                    |            |
| 24. I try to understand how other people feel and think. (1-4)                                                                                                    |            |
| 25. I can wait for what I want. (1-4)                                                                                                    |            |
| 26. I don't bother others when they are busy. (1-4)                                                                                                    |            |
| 27. I think before I act. (1-4)                                                                                                    |            |
| Emotional Competence (9-36)                                                                                                    |            |
| 28. Each day I look forward to having a lot of fun. (1-4)                                                                                                    |            |
| 29. I usually expect to have a good day. (1-4)                                                                                                    |            |
| 30. Overall, I expect more good things to happen to me than bad things. (1-4)                                                                                                    |            |
| 31. Since yesterday how much have you felt <u>GRATEFUL</u> . (1-5)                                                                                                    |            |
| 32. Since yesterday how much have you felt <u>THANKFUL</u> . (1-5)                                                                                                    |            |
| 33. Since yesterday how much have you felt <u>APPRECIATIVE</u> . (1-5)                                                                                                    |            |
| 34. How much do you feel <u>ENERGETIC</u> right now? (1-5)                                                                                                    |            |
| 35. How much do you feel <u>ACTIVE</u> right now? (1-5)                                                                                                    |            |
| 36. How much do you feel <u>LIVELY</u> right now? (1-5)                                                                                                    |            |
| Engaged Living (range = 9-42)                                                                                                    |            |
| Summary Scores                                                                                                    |            |
| Belief in Self                                                                                                    |            |
| Belief in Others                                                                                                    |            |
| Emotional Competence                                                                                                    |            |
| Engaged Living                                                                                                    |            |
| Total Covitality (range = 36-150)                                                                                                    |            |
| Low ≤ 85 Low Average = 86-106 High Average = 107-127 High = ≥ 128                                                                                                    |            |
| 1-3 = Self-efficacy 10-12 = School Support 19-21 = Emotion regulation 28-30   4-6 = Self-awareness 13-15 = Family Coherence 22-24 = Empathy 31-33 = Gratitude   7-9 = Persistence 16-18 = Peer Support 25-27 = Self-control 34-36 = Zest | = Optimism |

| Sociocultural group | Mean  | SD   | α   | Skewness | Kurtosis |
|---------------------|-------|------|-----|----------|----------|
| Latino/a            | 105.3 | 21.8 | .95 | -0.50    | 0.37     |
| Black               | 106.9 | 24.8 | .96 | -0.76    | 0.50     |
| Blended             | 106.7 | 22.0 | .95 | -0.59    | 0.36     |
| Asian               | 108.0 | 21.1 | .95 | -0.56    | 0.63     |
| White               | 109.5 | 20.8 | .95 | -0.53    | 0.37     |
| Total               | 106.4 | 21.9 | .95 | -0.55    | 0.42     |

Psychometric Characteristics of SEHS Total Covitality Score (Range 36-150) by Sociocultural Group

Note: The sample included students from 17 high schools in eight urban and suburban California school districts in communities located from San Diego to San Francisco, who completed the survey in the 2012-13 academic year. Seven of these 17 schools were large comprehensive high schools with student enrollments of 1,500 or more, three had enrollments of 1,000-1,499, and seven had enrollments less than 1,000. All 22,703 students attending these schools were invited to participate in the present study, with 14,171 (61.2%) providing usable SEHS responses. The sample was balanced across grades (27.7% ninth, 24.9% tenth, 24.4% eleventh, and 23.1% twelfth) and gender (51.2% females, 48.8% males). The students were all between the ages 14 to 18 years (M = 16.0, SD = 1.2). With respect to sociocultural heritage, the students were asked their preferred sociocultural group self-identification. A majority of the students identified as Latino/a (57.8%), 17.2% as White, 8.2% as having a Blended (two or more groups) background, 7.6% as Black, 6.3% as Asian, 1.6% as Native Hawaiian/Pacific Islander, 0.7% as Alaskan/Native American, and 0.7% did not answer. This sample is generally representative of California's high school demographics, although it slightly overrepresented the Latino/a students, who make up 50.7% of the statewide student population, and underrepresents White students (26.8%; California Department of Education [CDE], 2013). School accountability report cards indicated the percentage of English Learners at each school ranged from 7% to 68% (Md = 23%) and 38% to 92% (Md =51%) of the students were listed a being from families that were considered to be economically disadvantaged (neither of the student's parents had a high school diploma and/or the student was eligible for the free or reduced-price lunch program).

The SEHS-S has been used, as shown with students in Grades 7-12. The Social Emotional Health Survey – Secondary (SEHS-S) has been used for research and schoolwide complete mental heath screening with Grades 7 and 8 also. If you are using a SEHS survey with students in Grades 7 and 8, please get in touch and we'll be happy to share with you some factors to consider in deciding which measure best meets your interests and goals.

Please check back periodically because we will update this information as additional schools contribute to the larger SEHS-S data pool and additional information is available about the range and distributions of students' responses. We also continue to conduct studies to better understand the psychometric properties of the SEHS-S and how it can be used to enhance school-based social emotional health programs and services.

The SEHS-S is also available in Spanish, Korean, Japanese, and Turkish.

| Т         | <b>Belief in Self</b> | <b>Belief in Others</b> | <b>Emotional Competence</b> | Engaged Living | Covitality | Т    |
|-----------|-----------------------|-------------------------|-----------------------------|----------------|------------|------|
| 70        |                       |                         |                             |                | 149-150    | 70   |
| 69        |                       |                         |                             | 42             | 147-148    | 69   |
| 68        |                       |                         |                             |                | 144-146    | 68   |
| 67        | 36                    |                         |                             | 41             | 142-143    | 67   |
| 66        |                       |                         |                             | 40             | 140-141    | 66   |
| 65        |                       | 36                      | 36                          | 39             | 138-139    | 65   |
| 64        |                       |                         |                             | 38             | 136-137    | 64   |
| 63        | 35                    | 35                      | 35                          |                | 134-135    | 63   |
| 62        | 34                    | 34                      | 34                          | 37             | 131-133    | 62   |
| 61        |                       |                         |                             | 36             | 129-130    | 61   |
| 60        | 33                    | 33                      | 33                          | 35             | 127-128    | 60   |
| 59        | 32                    |                         |                             | 34             | 125-126    | 59   |
| 58        |                       | 32                      | 32                          |                | 123-124    | 58   |
| 57        | 31                    | 31                      | 31                          | 33             | 120-122    | 57   |
| 56        |                       |                         |                             | 32             | 118-119    | 56   |
| 55        | 30                    | 30                      | 30                          | 31             | 116-117    | 55   |
| 54        | 29                    |                         |                             | 30             | 114-115    | 54   |
| 53        |                       | 29                      | 29                          |                | 112-113    | 53   |
| 52        | 28                    | 28                      | 28                          | 29             | 110-111    | 52   |
| 51        |                       |                         |                             | 28             | 107-109    | 51   |
| 50        | 27                    | 27                      | 27                          | 27             | 105-106    | 50   |
| 49        | 26                    |                         | 26                          | 26             | 103-104    | 49   |
| 48        |                       | 26                      |                             |                | 101-102    | 48   |
| 47        | 25                    | 25                      | 25                          | 25             | 99-100     | 47   |
| 46        | 24                    |                         |                             | 24             | 96-98      | 46   |
| 45        | 23                    | 24                      | 24                          | 23             | 94-95      | 45   |
| 44        | 22                    |                         | 23                          | 22             | 93-94      | 44   |
| 43        |                       | 23                      |                             |                | 91-92      | 43   |
| 42        | 21                    | 22                      | 22                          | 21             | 89-90      | 42   |
| 41        | 20                    |                         |                             | 20             | 87-88      | 41   |
| <b>40</b> |                       | 21                      | 21                          | 19             | 84-86      | 40   |
| 39        | 19                    |                         | 20                          | 18             | 82-83      | 39   |
| 38        |                       | 20                      |                             |                | 80-81      | 38   |
| 37        | 18                    | 19                      | 19                          | 17             | 78-79      | 37   |
| 36        | 17                    |                         |                             | 16             | 76-77      | 36   |
| 35        |                       | 18                      | 18                          | 15             | 74-75      | 35   |
| 34        | 16                    |                         | 17                          | 14             | 71-73      | 34   |
| 33        |                       | 17                      |                             |                | 69-70      | 33   |
| 32        | 15                    | 16                      | 16                          | 13             | 67-68      | 32   |
| 31        | 14                    |                         |                             | 12             | 65-66      | 31   |
| ≤ 30      | 9-13                  | 9-15                    | 9-15                        | 9-11           | 36-64      | ≤ 30 |
| Т         | Belief in Self        | Belief in Others        | Emotional Competence        | Engaged Living | Covitality | Τ    |

Social Emotional Health Survey-Secondary Raw Score to T-Scores Table

#### SOCIAL EMOTIONAL HEALTH SURVEY RESEARCH DOCUMENTATION

#### Rationale (SEHS-S) Secondary

Renshaw, T. L., Furlong, M. J., Dowdy, E., Rebelez, J., Smith, D. C., O'Malley, ... Strom, I. F. (2014). Covitality: A synergistic conception of adolescents' mental health. In M. J. Furlong, R. Gilman, & E. S. Huebner (Eds.), Handbook of positive psychology in the schools (2nd ed., pp. 12–32). New York, NY: Routledge/Taylor & Francis.

#### **SEHS-S Psychometric and Validation Studies**

- Furlong, M. J., You, S., Renshaw, T. L., Smith, D. C., & O'Malley, M. D. (2014). Preliminary development and validation of the Social and Emotional Health Survey for secondary students. Social Indicators Research, 117, 1011–1032. doi:10.1007/s11205-013-0373-0
- Ito, A., Smith, D. C., You, S., Shimoda, Y., & Furlong, M. J. (in press). Validation of the Social Emotional Health Survey– Secondary for Japanese Students. *Contemporary School Psychology*.
- Lee, S., You, S., & Furlong, M. J. (2015). Validation of the Social Emotional Health Survey for Korean school students. *Child Indicators Research*. Published online, 24 January 2015. doi:10.1007/s12187-014-9294-y
- Telef, B., & Furlong, M. J. (2015). Adaptation and Validation of the Social and Emotional Health Survey into Turkish Culture. *Asia Pacific Education Journal.* Manuscript under review.
- You, S., Dowdy, E., Furlong, M. J., Renshaw, T., Smith, D. C., & O'Malley, M. D. (2014). Further validation of the Social and Emotional Health Survey for high school students. Applied Quality of Life Research, 9, 997–1015. doi:10.1007/s11482-013-9282-2
- You, S., Furlong, M. J., Felix, E., & O'Malley, M. D. (2015). Validation of the Social and Emotional Health Survey for five sociocultural groups: Multigroup invariance and latent mean analyses. *Psychology in the Schools, 52,* 349–362. doi:10.1002/pits

#### **SEHS-S Applications**

- Dowdy, E., Furlong, M. J., Raines, T. C., Price, M., Murdock, J., ... Bovery, B. (2014). Enhancing school-based mental health services with a preventive and promotive approach to universal screening for complete mental health. *Journal of Educational and Psychological Consultation*, 25, 1–20. doi:10.1080/10474412.2014.929951
- Dowdy, E., Williams, L., Dever, B., Moore, S., Kamphaus, R., Raines, T., & Furlong, M. J. (2015). Universal self-report screening in high school to predict internalizing symptoms. *School Psychology Review*. In revision.
- Fullchange, A., & Furlong, M. J. (in press). An exploration of effects of bullying victimization from a complete mental health perspective. Sage Open.
- Furlong, M. J., Dowdy, E., Carnazzo, K., Bovery, B., & Kim, E. (2014). Covitality: Fostering the building blocks of complete mental health. *NASP Communiqué*, (June issue). Also available from <u>www.readperiodicals.com/201406/3346560221.html</u>
- Kim, E. K. (2015). *Complete mental health profiles and quality of life outcomes among Korean adolescents.* Doctoral dissertation, University of California Santa Barbara.
- Kim, E. K., Dowdy, E., & Furlong, M. J. (2014). An exploration of using a dual-factor model in school-based mental health screening. *Canadian Journal of School Psychology, 29, 127–140.* doi:10.1177/0829573514529567
- Lenzi, M., Dougherty, D., Furlong, M. J., Dowdy, E., & Sharkey, J. D. (2015). The configuration protective model: Factors associated with adolescent behavioral and emotional problems. Journal of Applied Developmental Psychology, 38, 49–59. doi:0.1016/j.appdev.2015.03.003
- Lenzi, M., Furlong, M. J., Dowdy, E., & Sharkey, J. D. (in press). *The combination and variety of psychological and social assets associated with adolescent victimization: The configuration protective model. Psychology of Violence.*
- Lenzi, M., Sharkey, J. D., Furlong, M. J., Mayworn, A., & Hunnicutt, K. (2014). *School sense of community, teacher support, and students' school safety perceptions.* Manuscript under review.
- Lenzi, M., Sharkey, J., Wroblewski, A., Furlong, M. J., & Santinello, M. (2014). *Protecting youth from gang membership: Individual and school–level emotional competence.* Manuscript under review.

- Moore, S. A., Wildales-Benetiz, O., Carnazzo, K. W., Kim, E. K., Moffa, K., & Dowdy, E. (in press). Conducting universal complete mental health screening via student self-report. *Contemporary School Psychology.*
- Rebelez, J. L. (2015). Capturing complete mental health among adolescents: Investigation of latent class typologies of covitality. Doctoral dissertation, University of California Santa Barbara.
- You, S., Furlong, M. J., Dowdy, E., & Kim, E. (2014). An examination of the dual-factor mental health model using latent profile analysis. Manuscript under review.

#### Elementary Schools (SEHS-P) Primary

Furlong, M. J., You, S., Renshaw, T. L., O'Malley, M. D., & Rebelez, J. (2013). Preliminary development of the Positive Experiences at School Scale for elementary school children. *Child Indicators Research, 6, 753–775.* doi:10.1007/s12187-013-9193-7

#### College Age (SEHS-HE)

- Jones, C. N., You, S., & Furlong, M. J. (2013). A preliminary examination of covitality as integrated wellbeing in college students. *Social Indicators Research*, 111, 511–526. doi:10.1007/s11205-012-0017-9
- Furlong, M. J., & Shishim, M., & You, S. (2015). Development of the Social Emotional Health Survey—Higher Education version. Manuscript in preparation.

#### **Related Resources**

- Fullchange, A., Furlong, M. J., Gilman, R., & Huebner, E. S. (in press). Interventions for subjective well-being. In L. Theodore (Ed.), Handbook of applied interventions for children and adolescents. New York, NY: Springer.
- Furlong, M., Froh, J., Muller, M., & Gonzalez, V. (2014). The role of student engagement in engaged living and psychological and social well-being: The centrality of connectedness/relatedness. In D. J. Shernoff & J. Bempechat (Eds.), National Society for the Study of Education Yearbook—Engaging youth in schools: Empirically-based models to guide future innovations. New York, NY: Columbia Teachers College
- Furlong, M. J., Gilman, R., & Huebner, E. S. (Eds.). (2014). Handbook of positive psychology in the schools (2<sup>nd</sup> ed.). New York, NY: Routledge, Taylor & Francis.
- Huebner, E. S., & Furlong, M. J. (2014). Subjective well-being: A key component of children's rights monitoring plans. *ISPA World Go Round*, 41(2), 6–8.
- Huebner, E. S., & Furlong, M. J. (in press). **Measuring youth well-being.** In S. Suldo (Ed.), *Promoting students' happiness: Positive psychology intervention strategies in school-based practice* (chapter 2), New York, NY: Guilford.
- Kim, E. K., Furlong, M. J., Zi, J. N., & Huebner, E. S. (in press). Child well-being. In S. Hart & B. Nastasi (Eds.), International handbook on child rights in school psychology. New York, NY. Springer.

#### RELATED RESOURCES

CoVitality App Website Center for School Based Youth Development Social Emotional Health Survey System PRIOR to using, please contact: Michael Furlong, PhD, Updated INFORMATION ABOUT THE SEHS SYSTEM: http://www.covitalityapp.com/ http://www.michaelfurlong.info/research/csbyd.html http://www.michaelfurlong.info/research/covitality.html mfurlong@education.ucsb.edu http://michaelfurlong.info/research/covitality.html